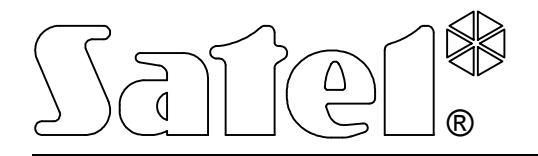

# MODUŁ KOMUNIKACYJNY GSM-4S

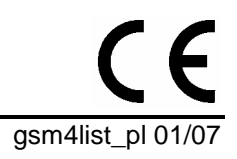

**LISTA USTAWIEŃ** 

Wersja programowa 4.09

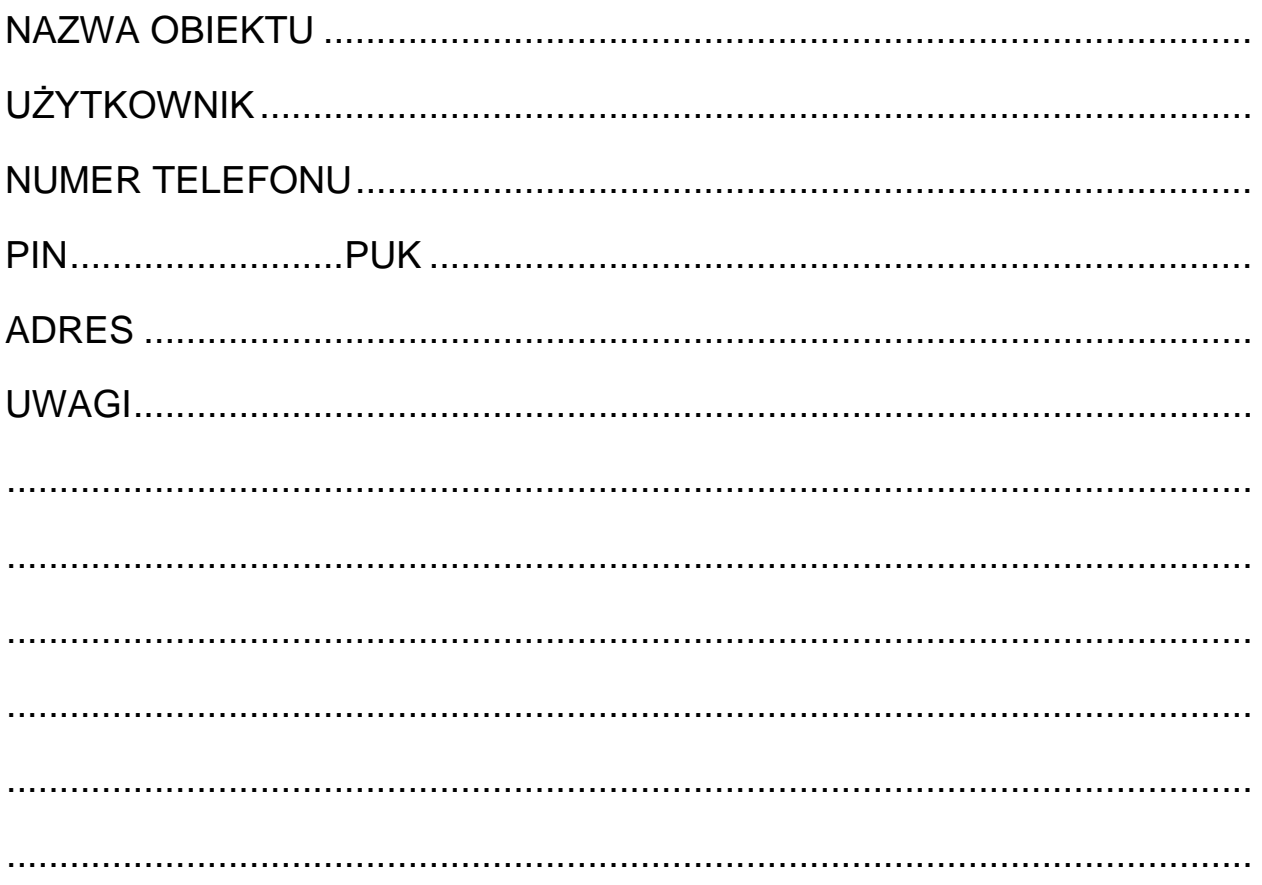

## **FUNKCJE TRYBU SERWISOWEGO**

Funkcje zostały zamieszczone według kolejności umieszczenia w menu trybu serwisowego.

Sposób wywołania trybu serwisowego, jak również wprowadzanie i zmiany danych w funkcjach serwisowych zostały opisane w instrukcji obsługi modułu komunikacyjnego GSM-4S.

Całkowite skasowanie treści hasła sterującego lub numeru telefonu realizuje się podobnie jak przywrócenie standardowej treści komunikatu SMS poprzez jednoczesne przyciśnięcie i przytrzymanie klawiszy CHANGE i NEXT.

Wartości ustawione fabrycznie oraz po wywołaniu funkcji "Skasuj wszystko" zostały wpisane małą czcionką w prawym dolnym rogu pola przeznaczonego na zapis danych. Opcje ustawione (zaznaczone) fabrycznie, wskazane na wyświetlaczu znakiem **u** zostały wskazane w tabeli małymi znakami "x". Treści standardowych komunikatów SMS zamieszczono obok pola przeznaczonego na wpisanie własnej treści wysyłanego komunikatu.

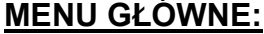

**Koniec serwisu** 

**Hasło serwisowe** |\_\_|\_\_|\_\_|\_\_|\_\_|\_\_|\_\_|\_\_|

#### $CZASY:$

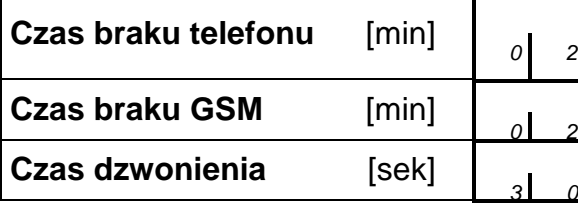

programować: od 01 do 99

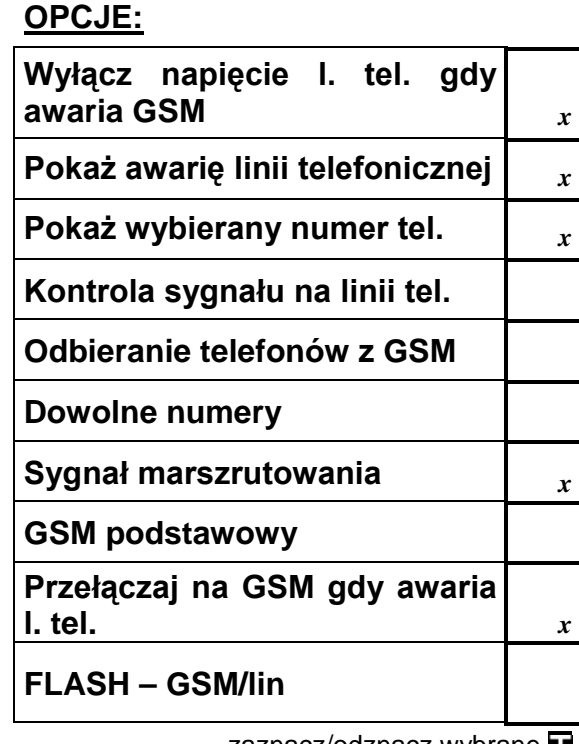

zaznacz/odznacz wybrane

*x* - ustawienie fabryczne

#### **NUMERY WYJŚCIOWE:**

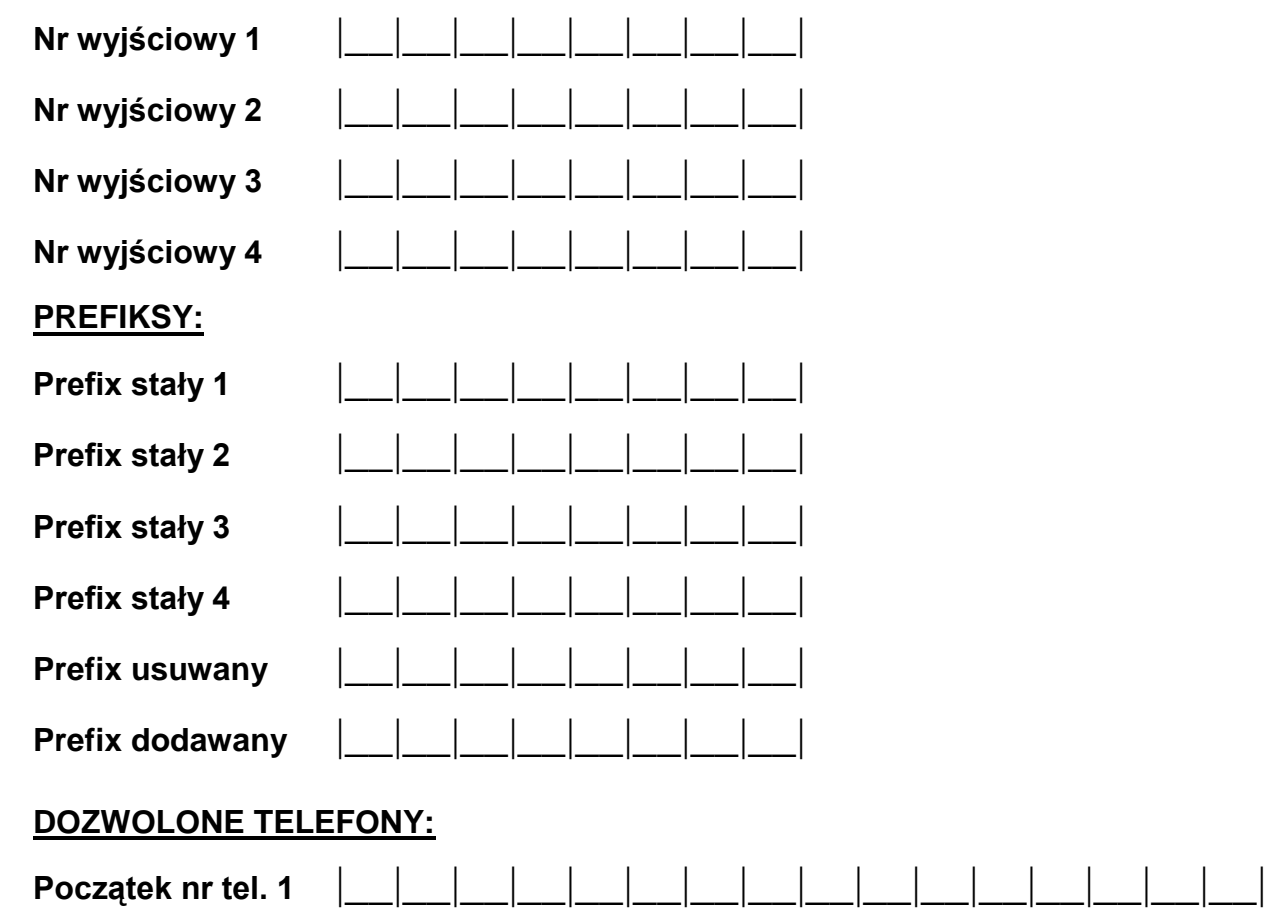

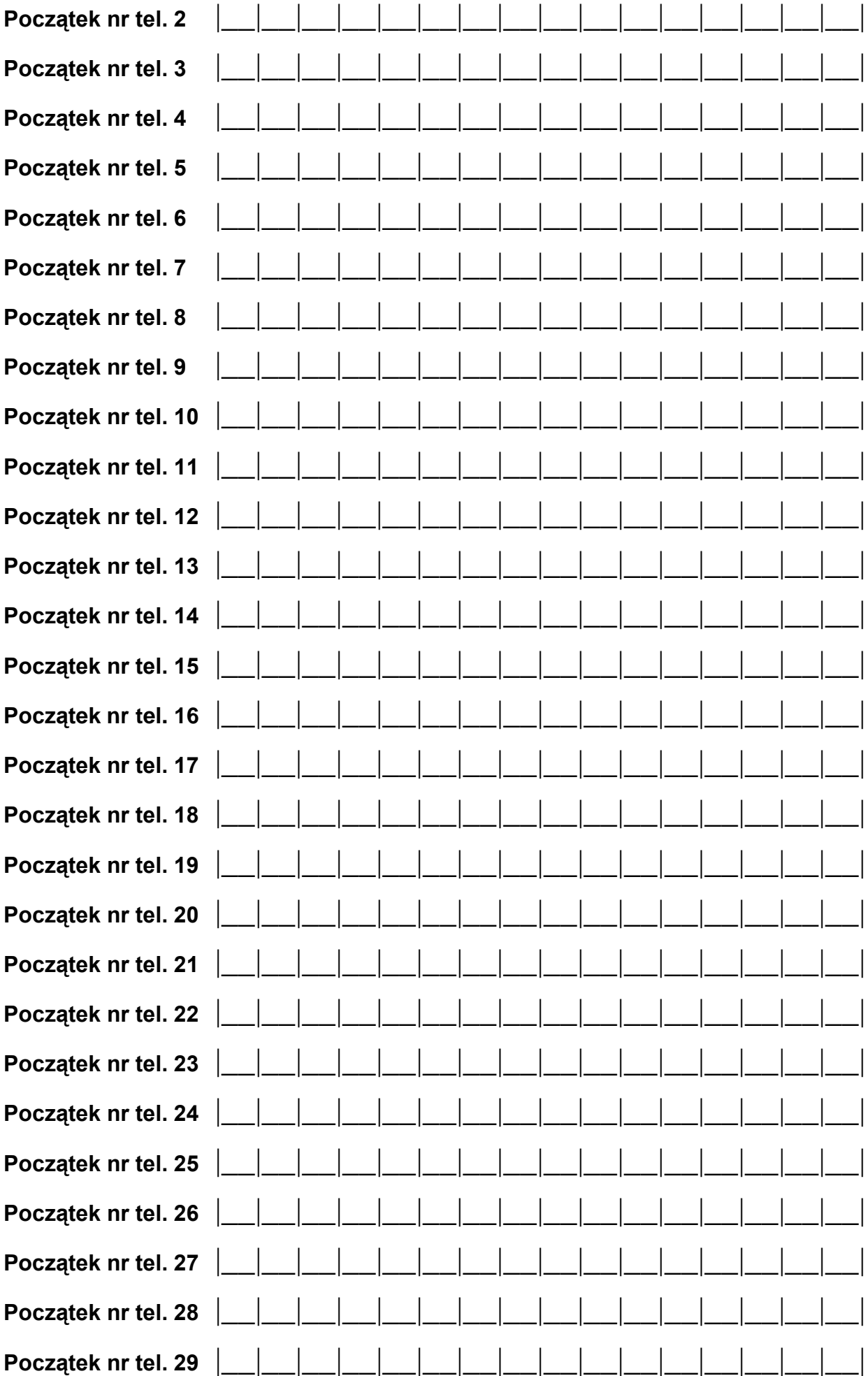

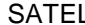

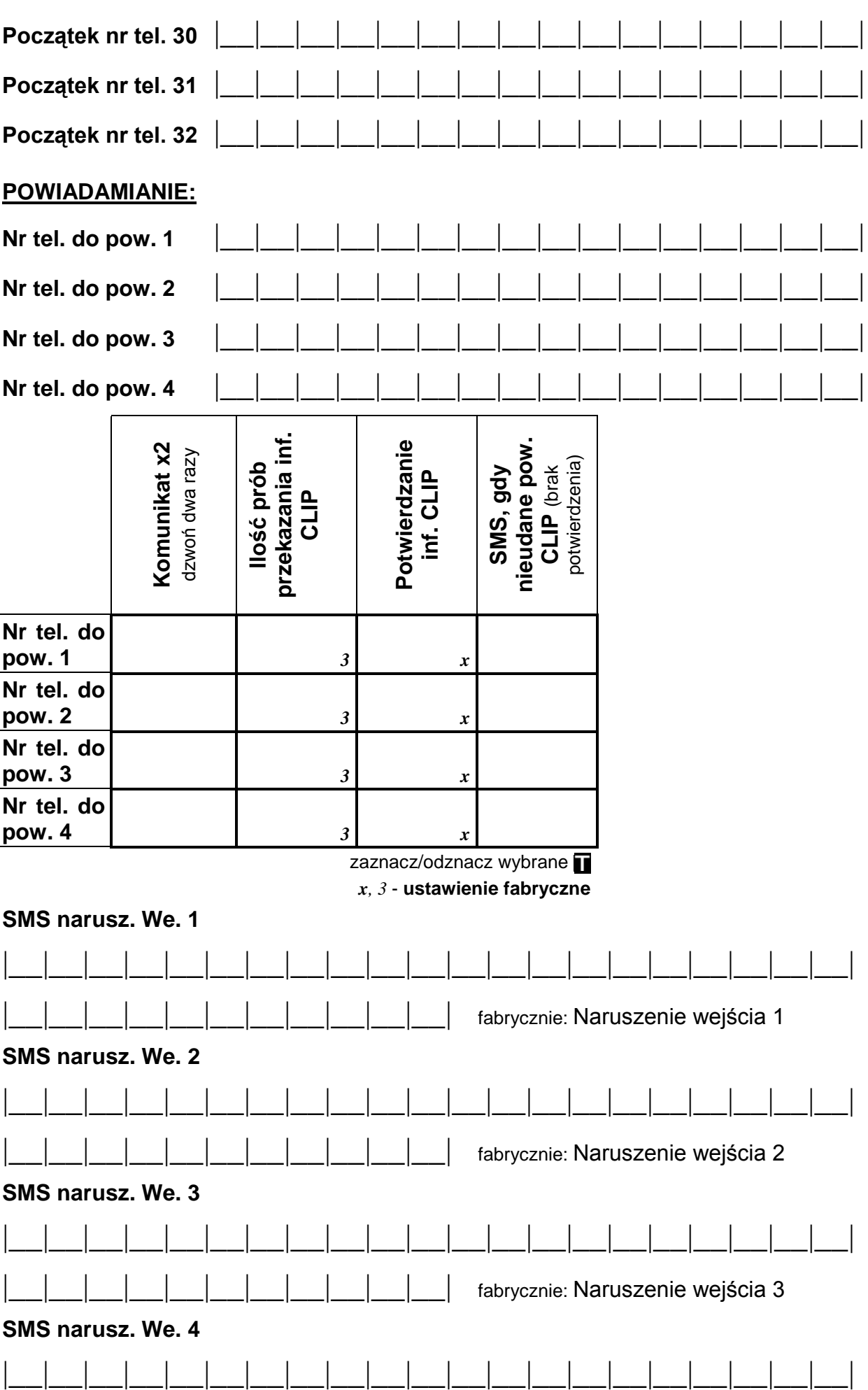

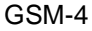

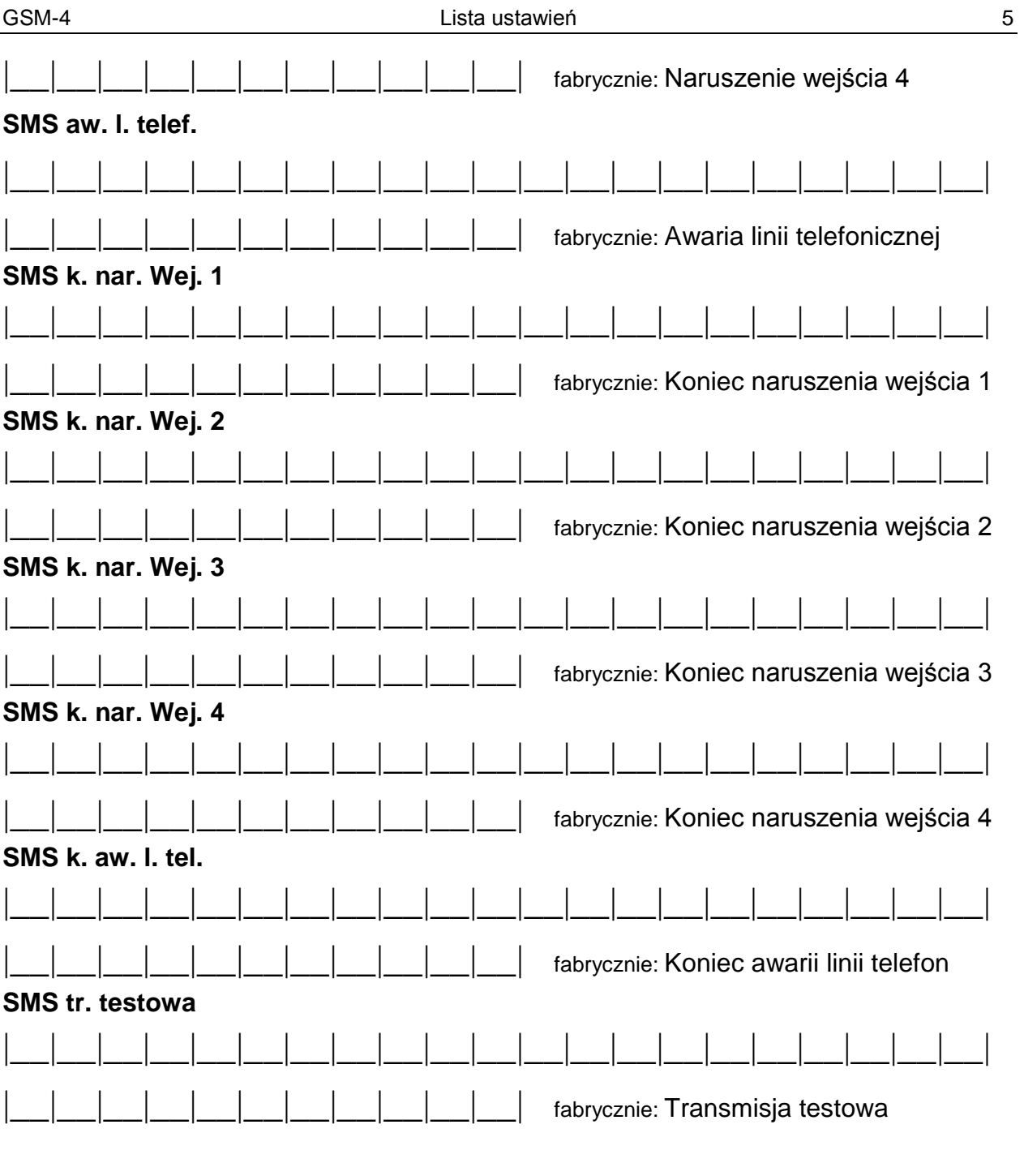

**Stan w SMS tst.**  $\begin{bmatrix} x \\ x \end{bmatrix}$  zaznacz/odznacz **D** 

### **ZAKRES POWIADAMIANIA:**

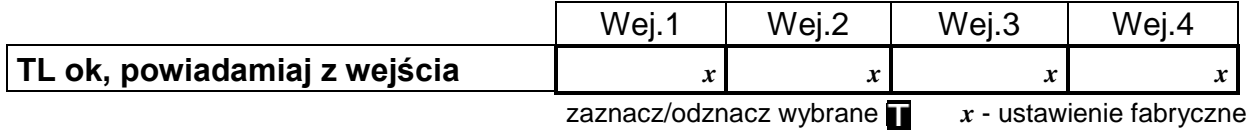

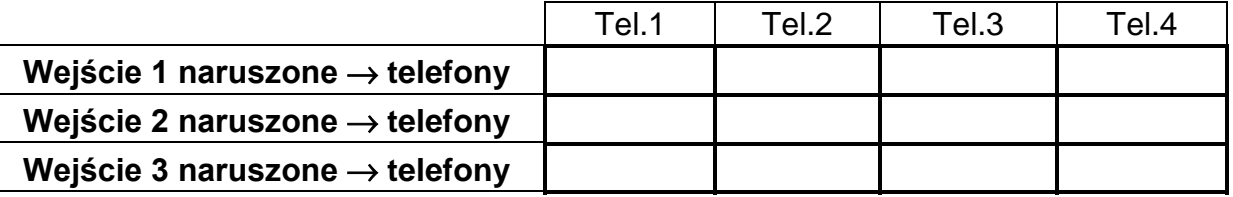

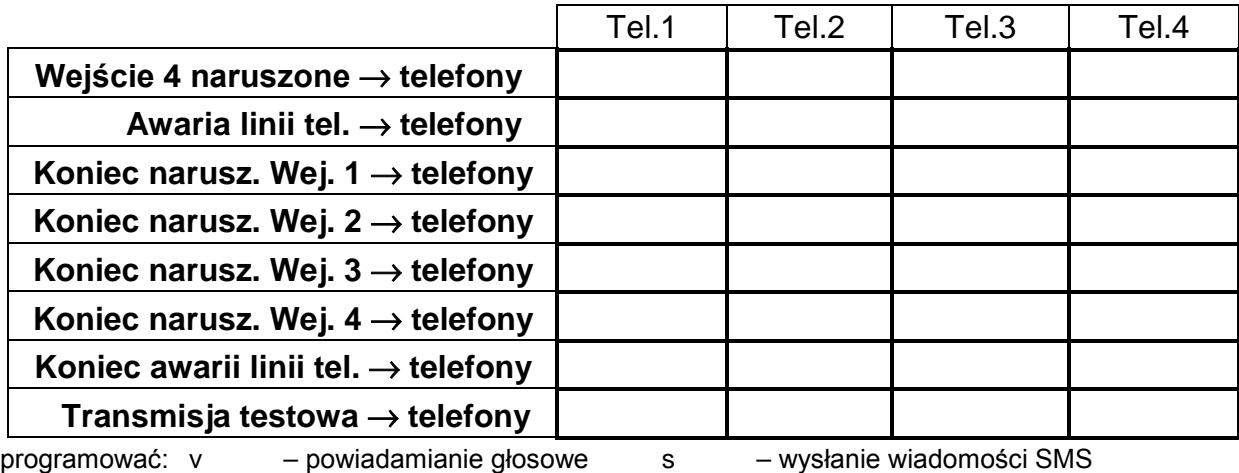

c – powiadomienie typu CLIP [brak] – pomiń numer przy powiadamianiu

**Okres transmisji testowej** |\_\_|\_\_|**d**|\_\_|\_\_|**g**|\_\_|\_\_|**<sup>m</sup>**

maksymalnie: 31dni 23godziny 59 minut, fabrycznie: 00d00g00m

#### **OPCJE POWIADAMIANIA:**

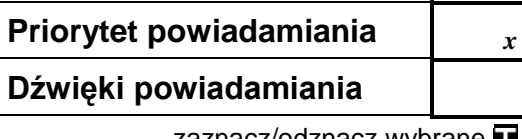

zaznacz/odznacz wybrane *x* - ustawienie fabryczne

#### **STEROWANIE SMS:**

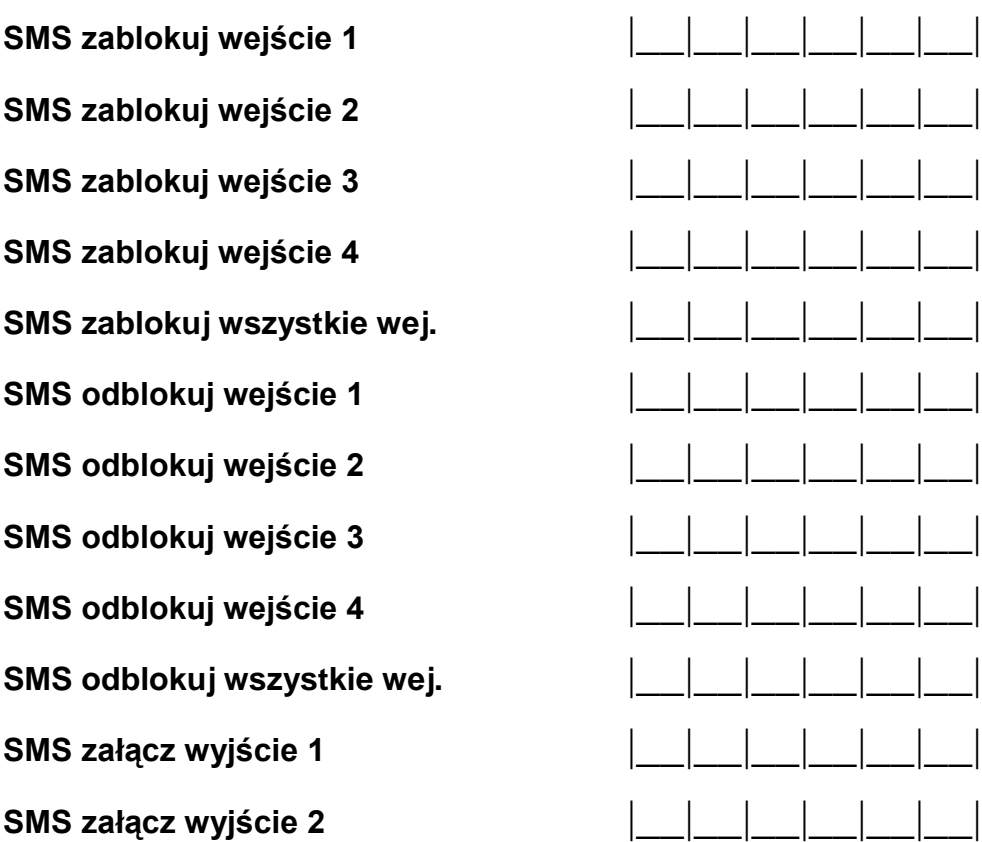

**SMS załącz wyjście 3** |\_\_|\_\_|\_\_|\_\_|\_\_|\_\_|

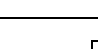

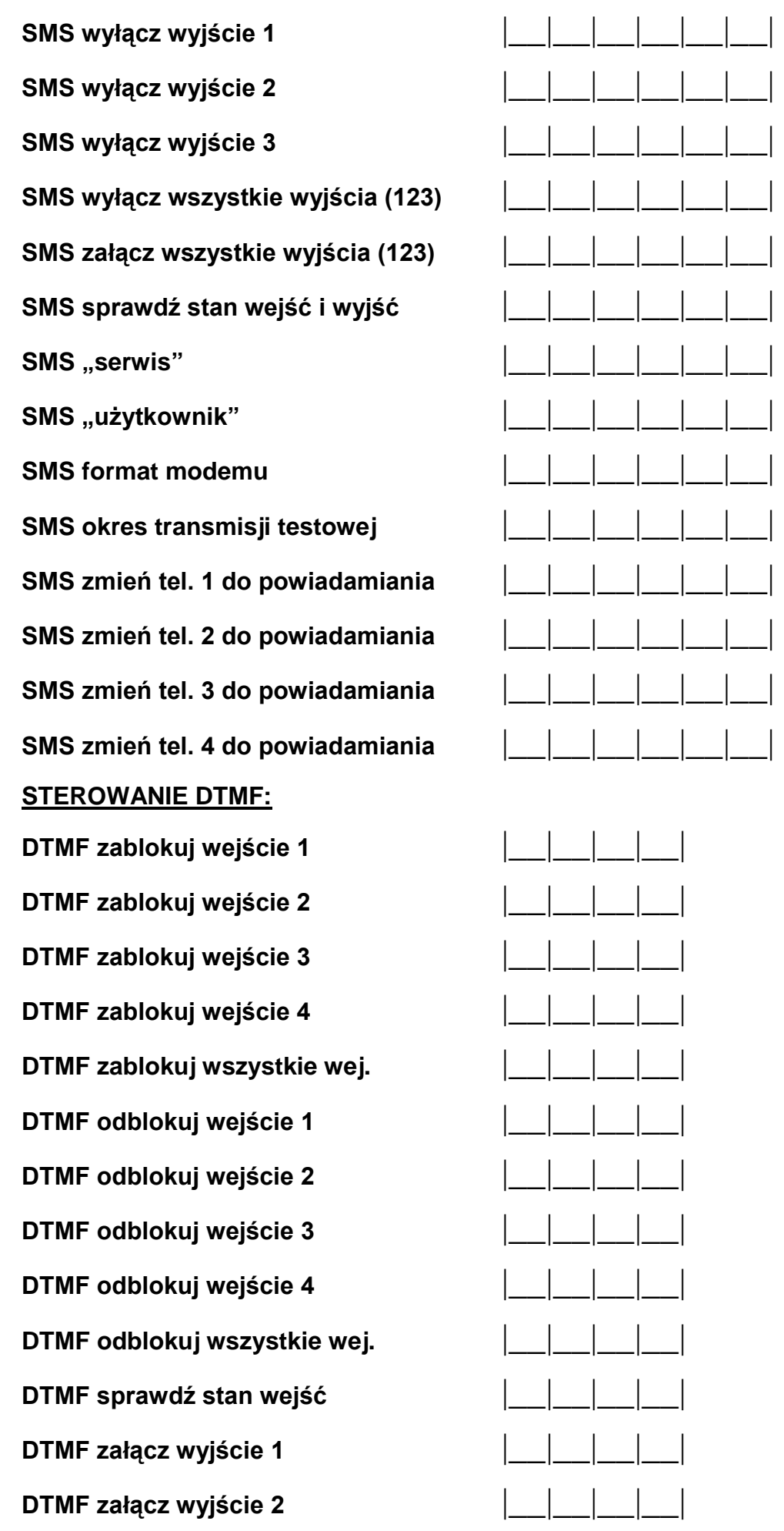

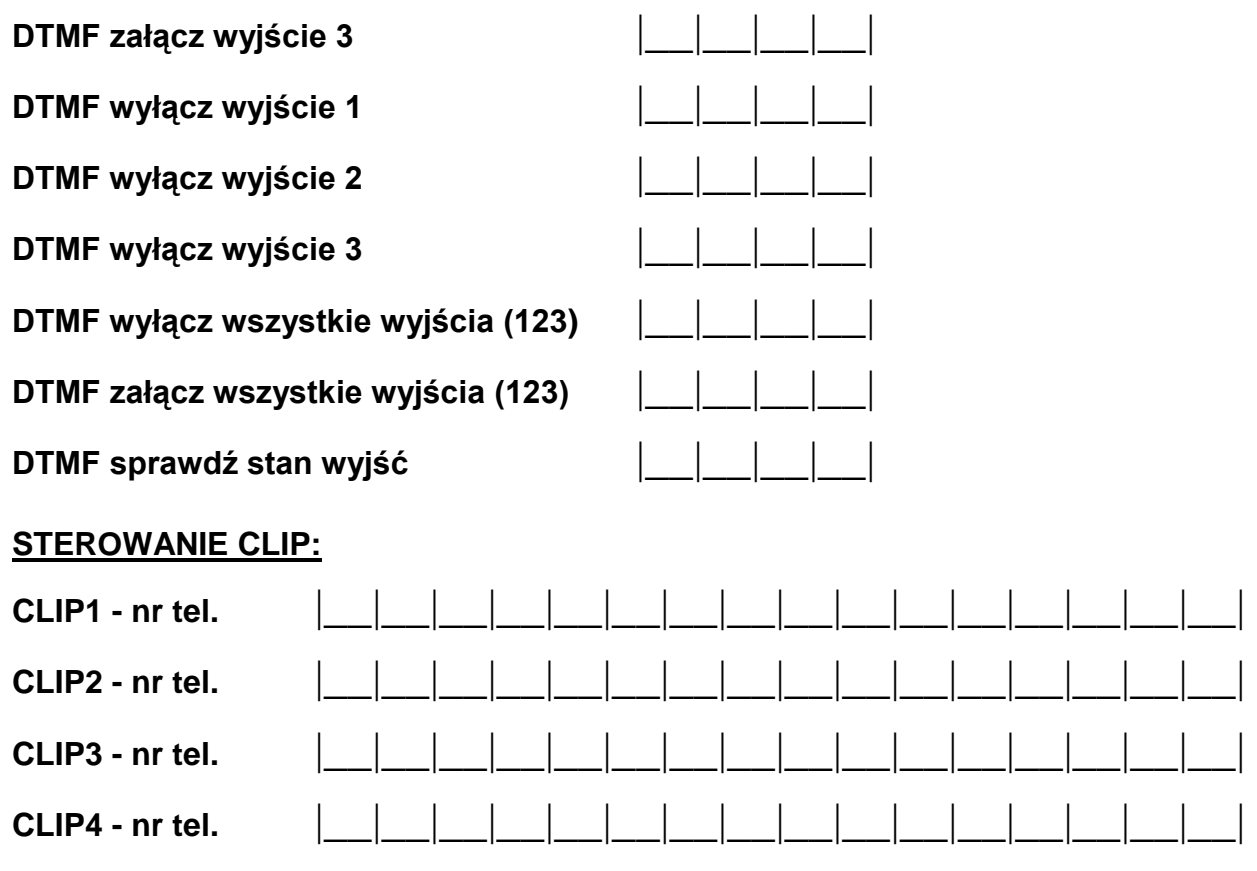

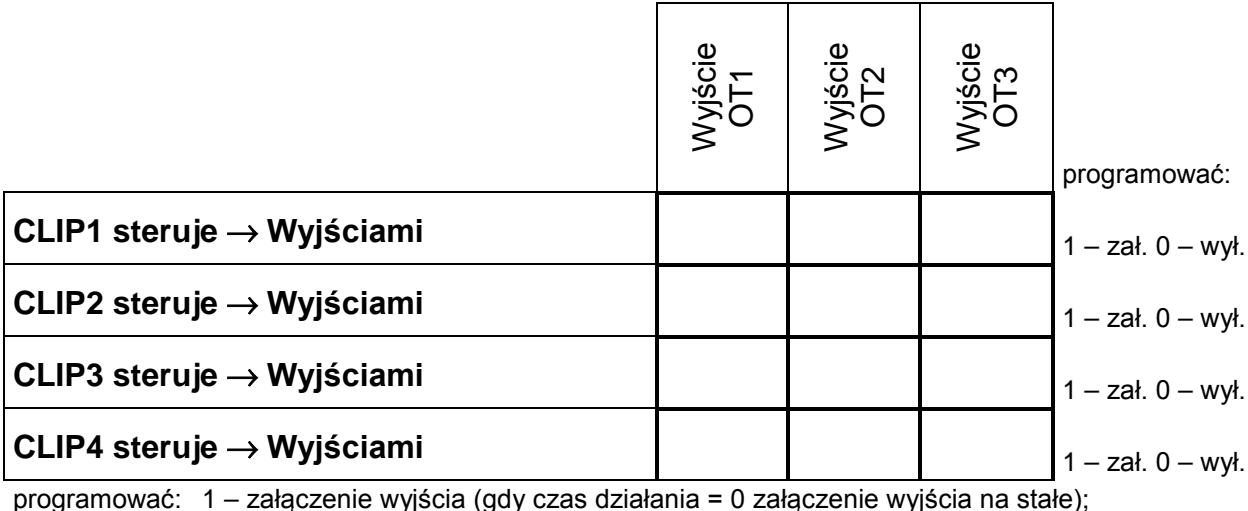

programować: 1 – załączenie wyjścia (gdy czas działania = 0 załączenie wyjścia na stałe); 0 – wyłączenie wyjścia;

[brak] – inf. CLIP nie steruje danym wyjściem

# **WEJŚCIA / WYJŚCIA:**

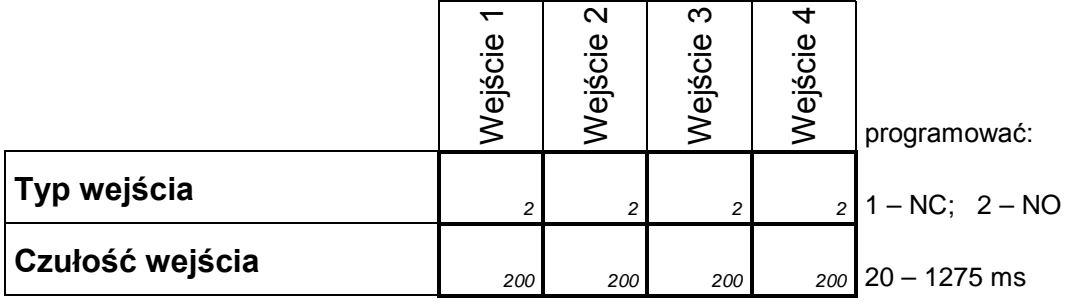

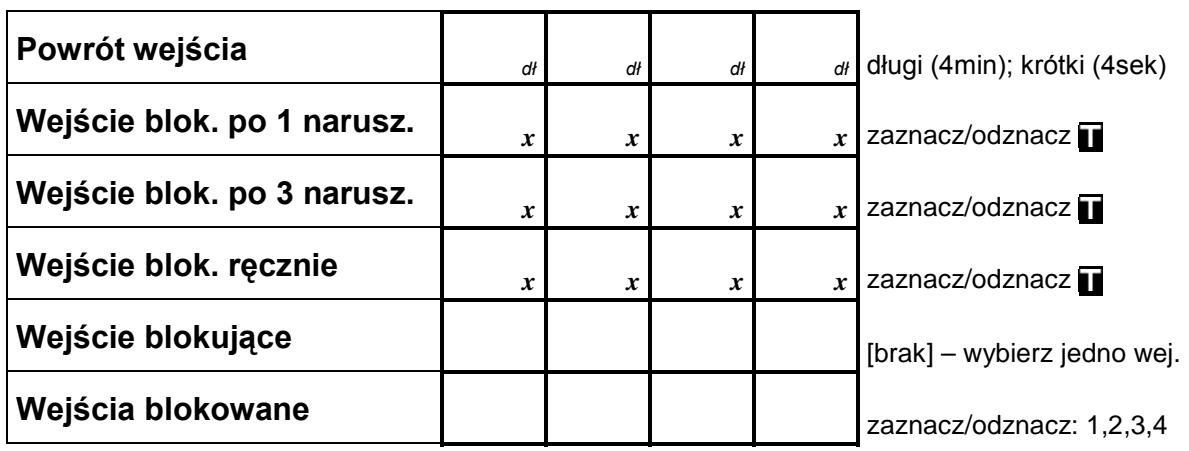

**OT3 – awaria linii tel.** 

**OT4 – tylko GSM (wskaźnik awarii l. tel. i GSM)** 

zaznacz/odznacz

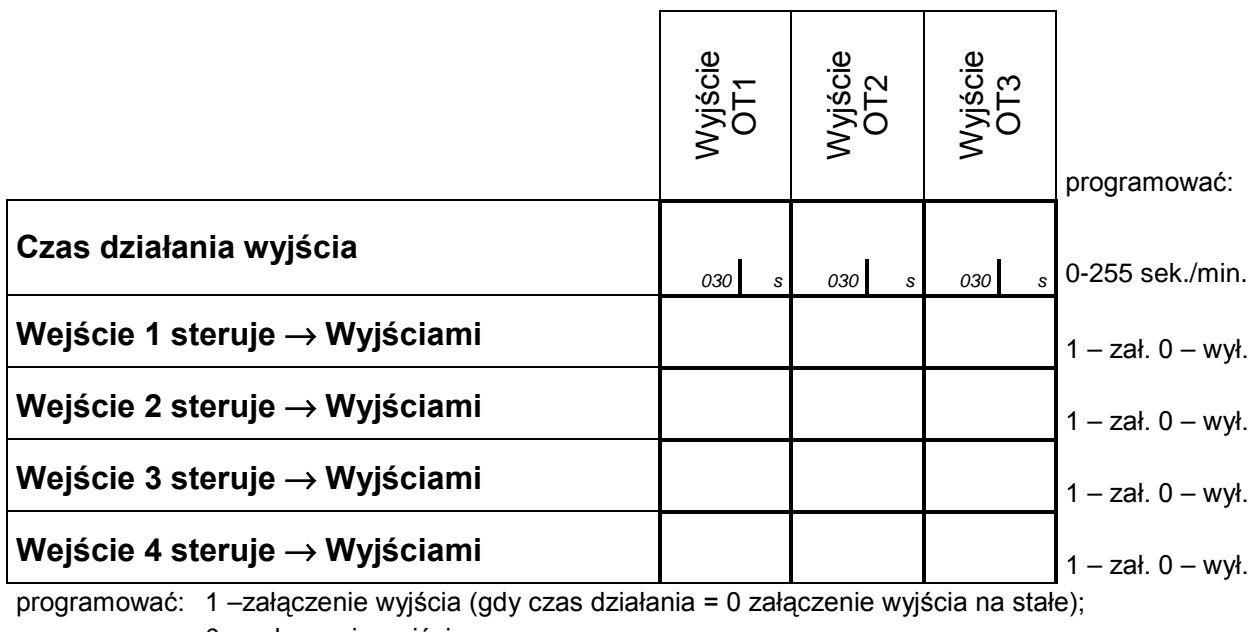

0 –wyłączenie wyjścia;

[brak] – wejście nie steruje danym wyjściem

#### **OPCJE GSM**

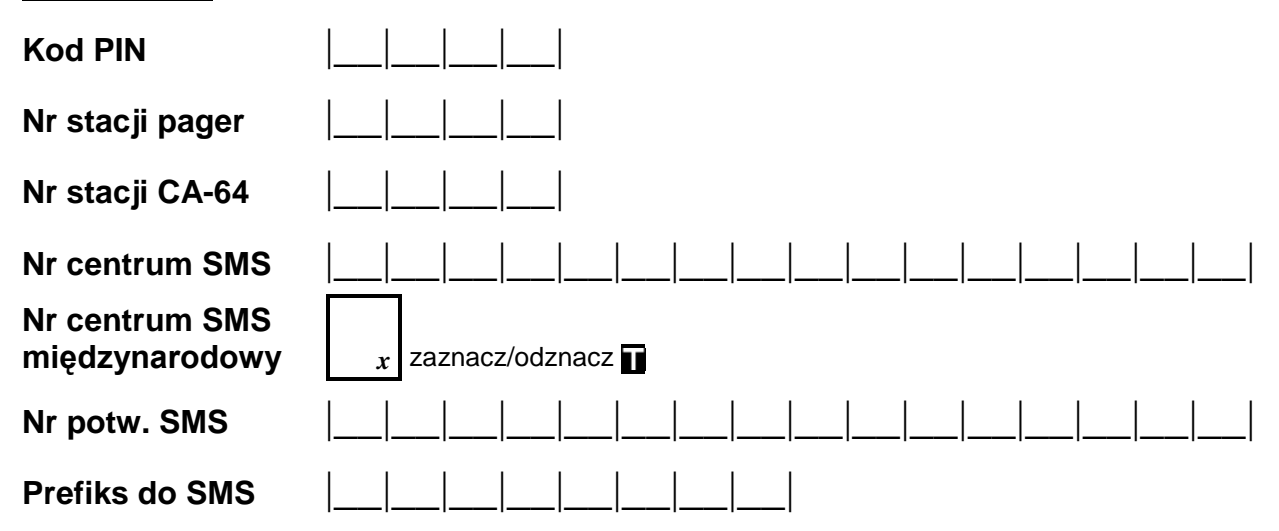

## **Podświetlenie** (opcja dostępna z wyświetlaczem posiadającym podświetlenie)

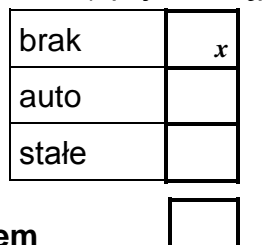

**Fax/modem zaznacz/odznacz** 

#### **Format modemu**

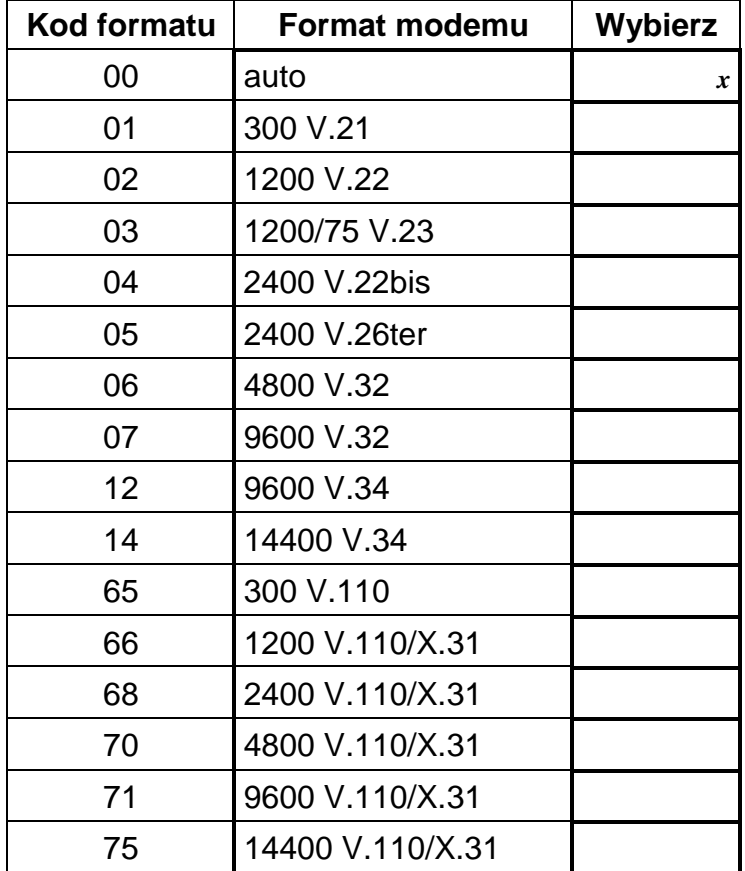

**Hasło DWNL** |\_\_|\_\_|\_\_|\_\_|\_\_|\_\_| domyślnie: AAAAAA

**Prędkość RS'a** 

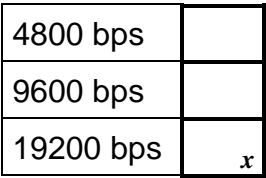

**Test BTS** 

**Skasuj wszystko** 

# **HISTORIA ZMIAN W TREŚCI INSTRUKCJI**

Opisane zmiany odnoszą się do instrukcji napisanej dla modułu GSM-4 z programem 4.07.

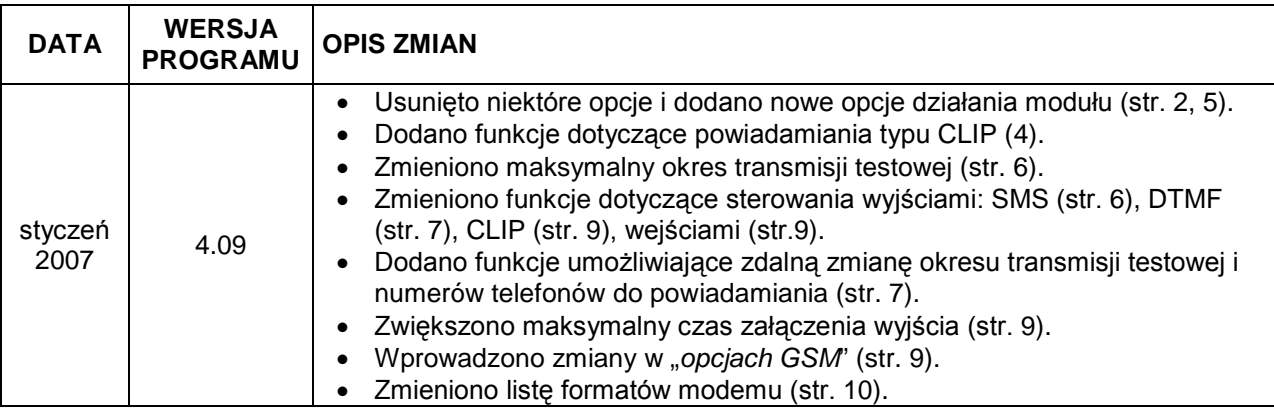

SATEL sp. z o.o. ul. Schuberta 79 80-172 Gdańsk POLSKA tel. 0-58 320 94 00; serwis 0-58 320 94 30 dz. techn. 0-58 320 94 20; 0-604 166 075 info@satel.pl www.satel.pl